## **HP OpenView Smart Plug-in for UNIX® Operating Systems**

## **Installation Guide**

**Version: A.03.50**

**For HP-UX and Solaris OpenView Operations Management Servers**

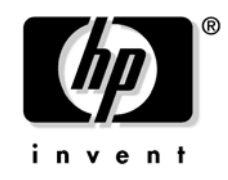

**Manufacturing Part Number: None December 2005**

© Copyright 2005 Hewlett-Packard Development Company, L.P.

## **Legal Notices**

#### **Warranty.**

*Hewlett-Packard makes no warranty of any kind with regard to this manual, including, but not limited to, the implied warranties of merchantability and fitness for a particular purpose. Hewlett-Packard shall not be held liable for errors contained herein or direct, indirect, special, incidental or consequential damages in connection with the furnishing, performance, or use of this material.*

A copy of the specific warranty terms applicable to your Hewlett-Packard product can be obtained from your local Sales and Service Office.

#### **Restricted Rights Legend.**

Use, duplication or disclosure by the U.S. Government is subject to restrictions as set forth in subparagraph  $(c)(1)(ii)$  of the Rights in Technical Data and Computer Software clause in DFARS 252.227-7013.

Hewlett-Packard Company United States of America

Rights for non-DOD U.S. Government Departments and Agencies are as set forth in FAR 52.227-19(c)(1,2).

#### **Copyright Notices.**

©Copyright 1999-2005 Hewlett-Packard Development Company, L.P.,

No part of this document may be copied, reproduced, or translated to another language without the prior written consent of Hewlett-Packard Company. The information contained in this material is subject to change without notice.

#### **Trademark Notices.**

Windows® and MS Windows ® are U.S. registered trademarks of Microsoft Corporation.

Microsoft® is a U.S. registered trademark of Microsoft Corporation.

UNIX® ia a registered trademark of The Open Group.

All other product names are the property of their respective trademark or service mark holders and are hereby acknowledged.

## **Contents**

### **[1. Installing the OSSPI](#page-6-0)**

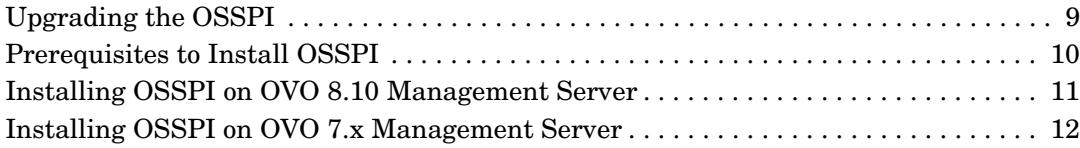

## **[2. Verifying Installation of the OSSPI](#page-14-0)**

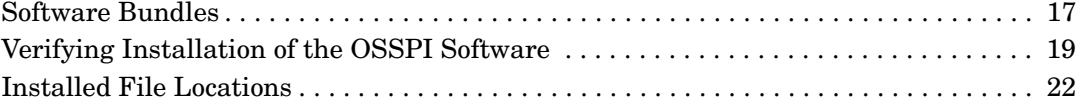

### **[3. Uninstalling the OSSPI](#page-24-0)**

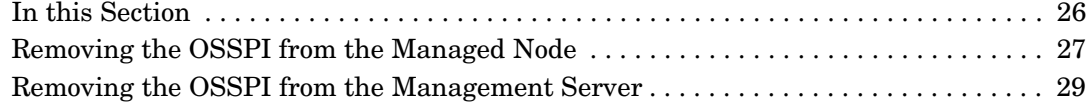

## **Contents**

## **Support**

Please visit the HP OpenView support web site at:

#### **http://www.hp.com/managementsoftware/support**

This web site provides contact information and details about the products, services, and support that HP OpenView offers.

HP OpenView online software support provides customer self-solve capabilities. It provides a fast and efficient way to access interactive technical support tools needed to manage your business. As a valuable support customer, you can benefit by using the support site to:

- Search for knowledge documents of interest
- Submit enhancement requests online
- Download software patches
- Submit and track progress on support cases
- Manage a support contract
- Look up HP support contacts
- Review information about available services
- Enter discussions with other software customers
- Research and register for software training

Most of the support areas require that you register as an HP Passport user and log in. Many also require a support contract.

To find more information about access levels, go to:

#### **http://www.hp.com/managementsoftware/access\_level**

To register for an HP Passport ID, go to:

#### **http://www.managementsoftware.hp.com/passport-registration.h tml**

# **1 Installing the OSSPI**

<span id="page-6-0"></span>You can install the Smart Plug-in for UNIX Operating Systems (OSSPI) on HP OpenView Operations (OVO) 7.x and 8.10 management servers. The procedure for upgrading an earlier version of OSSPI, and installing OSSPI on both versions of OVO is described in the following sections.

The management server versions, the managed node operating system versions, and the performance product versions that are supported by OSSPI are listed in the *HP OpenView Smart Plug-in for UNIX Operating Systems Release Notes*. Before you proceed with the installation of OSSPI, make sure that supported versions are installed on your setup.

## <span id="page-8-0"></span>**Upgrading the OSSPI**

You can upgrade an earlier version of OSSPI to this version, by uninstalling the previous version and installing the new version. If you have customized any components of the earlier version of OSSPI, and wish to retain it, follow the procedure given below:

- 1. Make a copy of the customized components with a unique name (for example, add "-" at the end for each name).
- 2. Uninstall the previous version of OSSPI.
- 3. Install the new version of OSSPI.
- 4. Repeat the modification on the components installed with the new version of OSSPI.

Backup the components by copying and downloading the configuration. Refer to *HP OpenView Operations Administrator's Reference Volume I* for more information on copying and downloading configuration. Once you install the new version of OSSPI, you can upload the downloaded data (with changed names) and refer to them for customizing the new components.

## <span id="page-9-0"></span>**Prerequisites to Install OSSPI**

You must make sure that the Service Discovery Framework (SDF) version A.2.10 and Self-Healing Service (SHS) are installed on the management server prior to the installation of UNIX OS SPI.

You must install xpg4 package on the management server and the managed node before installing UNIX OS SPI.

## <span id="page-10-0"></span>**Installing OSSPI on OVO 8.10 Management Server**

You can choose to install the Smart Plug-in for UNIX Operating Systems software on the OVO 8.10 management server during the OVO installation procedure. You will be prompted to mount the HP OpenView Smart Plug-in CD-ROM. Mount the CD-ROM and follow the instructions.

If you choose to install the Smart Plug-in for UNIX Operating Systems later, do the following:

- **Step 1.** Log on to the OVO management server as **root** user.
- **Step 2.** Set the LANG variable in the environment.
- **Step 3.** Mount the HP OpenView Smart Plug-in CD-ROM. Use the CD that contains the OSSPI management server installation packages (HP OpenView Smart Plug-ins for OVO/*UNIX*). Refer to the *HP OpenView Smart Plug-ins for OVO/UNIX Release Notes* for more information.
- **Step 4.** Set the environment variable OSSPI\_INSTALLER\_HOME to the installables' directory, **/***<mount\_point>***/OV\_DEPOT**
- **Step 5.** Type the following: **/***<mount\_point>***/OV\_DEPOT/UINXOSSPI/unix\_osspi\_setup**

You will be prompted to select the components you want to install. Installation will proceed based on the options you select.

**NOTE** You can also install OSSPI on a clustered OVO management server.

## <span id="page-11-0"></span>**Installing OSSPI on OVO 7.x Management Server**

To install the Smart Plug-in for UNIX Operating Systems software bundle on the OVO 7.x management server, do the following:

- **Step 1.** Log on to the OVO management server as **root** user.
- **Step 2.** Set the LANG variable in the environment.
- **Step 3.** Mount the HP OpenView Smart Plug-in CD-ROM. Use the CD that contains the management server installation packages (HP OpenView Smart Plug-ins for OVO/*UNIX*). Refer to the *HP OpenView Smart Plug-ins for OVO/UNIX Release Notes* for more information.
- **Step 4.** Use swinstall to install the OSSPI fileset. Refer to the *HP OpenViewSmart Plug-ins for OVO/UNIX Release Notes* for more information about product locations and valid platform names.

#### **NOTE** You can also install OSSPI on a clustered OVO management server.

#### **HP-UX (***not* **part of an MC/ServiceGuard cluster)**

On an HP-UX system, use the swinstall graphical user interface:

1. Type the following: **/usr/sbin/swinstall -s\ /***<mount\_point>***/OV\_DEPOT/***<platform>***.sdtape**

The SD Install - Software Selection window appears.

- 2. Highlight SPI-OSUX-OVO.
- 3. Select Actions: Mark for Install from the menu bar.
- 4. Select Actions: Install (Analysis) from the menu bar.
- 5. Verify that the analysis phase of the installation completes without errors by clicking on **Logfile**. This displays the /var/adm/sw/swagent.log log file. Correct any errors that appear.
- 6. Click on **OK** to continue with the installation.
- 7. Exit swinstall after the installation completes.

Or on an HP-UX system, use the command line:

- 1. Type the following: **/usr/sbin/swinstall -s\ /***<mount\_point>***/OV\_DEPOT/***<platform>***.sdtape SPI-OSUX-OVO**
- 2. Check the /var/adm/sw/swagent.log log file and correct any errors that appear.

#### **Solaris**

On a Solaris system, use the command line:

1. Type the following: **/usr/sbin/swinstall -s\ /***<mount\_point>***/OV\_DEPOT/SOLARIS.sdtape SPI-OSUX-OVO-SOL**

The swinstall application is installed with OVO (swinstall is also referred to as SD or Software Distributor).

2. Check the /var/adm/sw/swagent.log log file for any errors.

Installing the OSSPI **Installing OSSPI on OVO 7.x Management Server**

## <span id="page-14-0"></span>**2 Verifying Installation of the OSSPI**

This chapter provides information that is designed to help you verify the installation of the OSSPI software. You can find information on the

following topics:

- • ["Software Bundles" on page 17](#page-16-1)
- • ["Verifying Installation of the OSSPI Software" on page 19](#page-18-1)
- • ["Installed File Locations" on page 22](#page-21-1)

## <span id="page-16-0"></span>**Software Bundles**

The following tables list the bundles, products, and filesets that make up the OSSPI and explain what the contents are. Table 2-1 shows the contents of the Smart Plug-in for UNIX Operating Systems software depot (SD) file set.

#### <span id="page-16-1"></span>**Table 2-1 The OSSPI Software Depot (SD)**

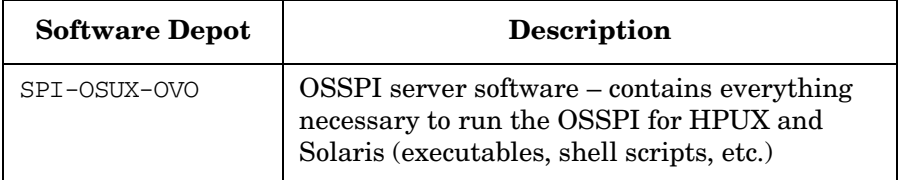

Table 2-2 describes the contents of the Smart Plug-in for UNIX Operating Systems server and agent sub-products.

#### **Table 2-2 The OSSPI Server and Agent Sub-products**

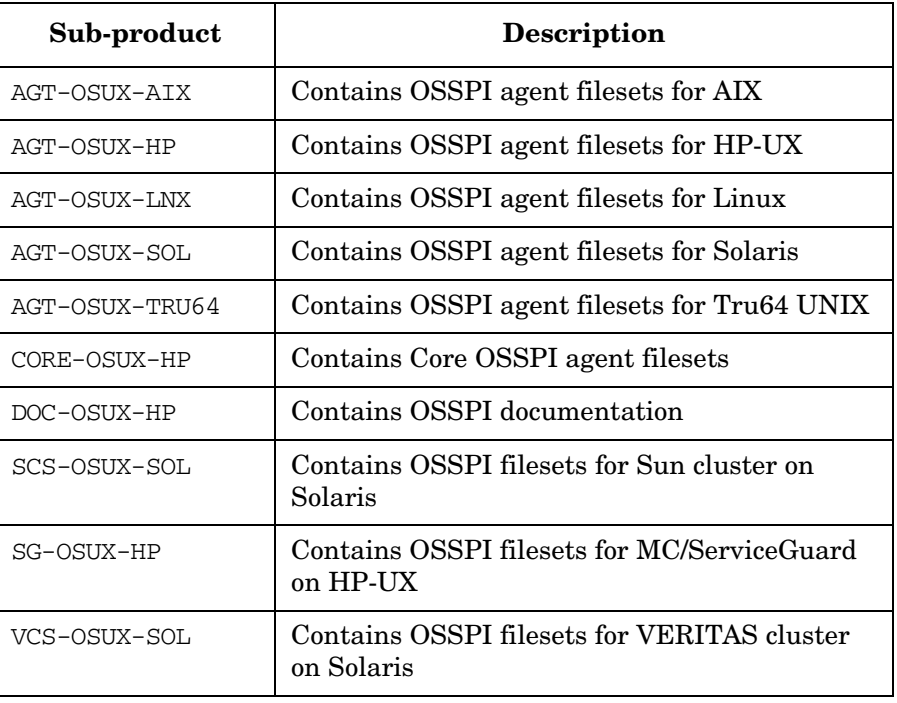

Table 2-3 describes the contents of the Smart Plug-in for UNIX Operating Systems server and agent filesets.

#### **Table 2-3 The OSSPI Server and Agent File Sets**

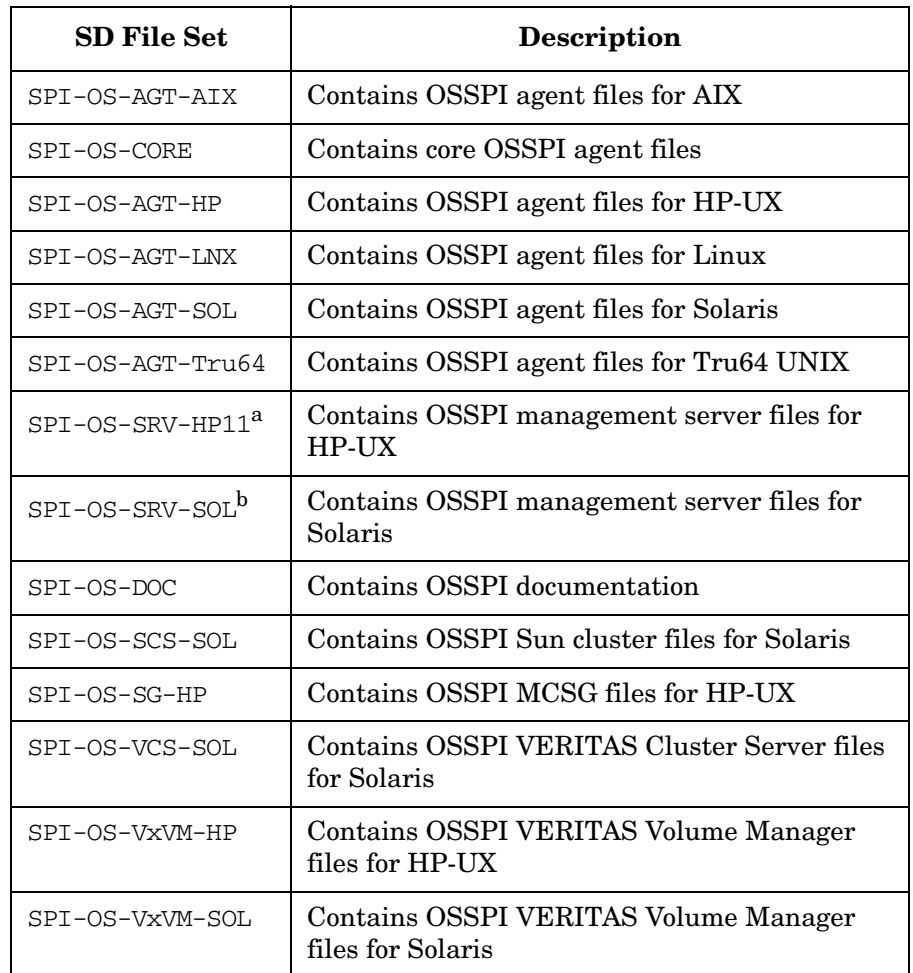

a. present only on HP-UX management server

b. present only in Solaris management server

## <span id="page-18-1"></span><span id="page-18-0"></span>**Verifying Installation of the OSSPI Software**

To verify that the installation of the Smart Plug-in for UNIX Operating Systems completed successfully on the OVO management server, carry out the steps in the following list:

1. On the command line, enter: **swlist**, and look for one of the following entries in the output displayed

SPI-OSUX-OVO A.03.50

2. In the OVO GUI, check that the following elements have been added to the respective windows:

Application Groups: Unix OS SPI, containing:

- OSSPI Discovery
- OSSPI Supportability
- AIX
- HP-UX
- Linux
- Solaris
- Tru64
- HP Performance Products
- Sun Cluster Applications
- Veritas

Message Groups: OSSPI-FS

OSSPI-Internal

OSSPI-Kernel

OSSPI-Services

Message-Source Templates: Operating System SPIs,

containing:

- IBM AIX
- HP UX

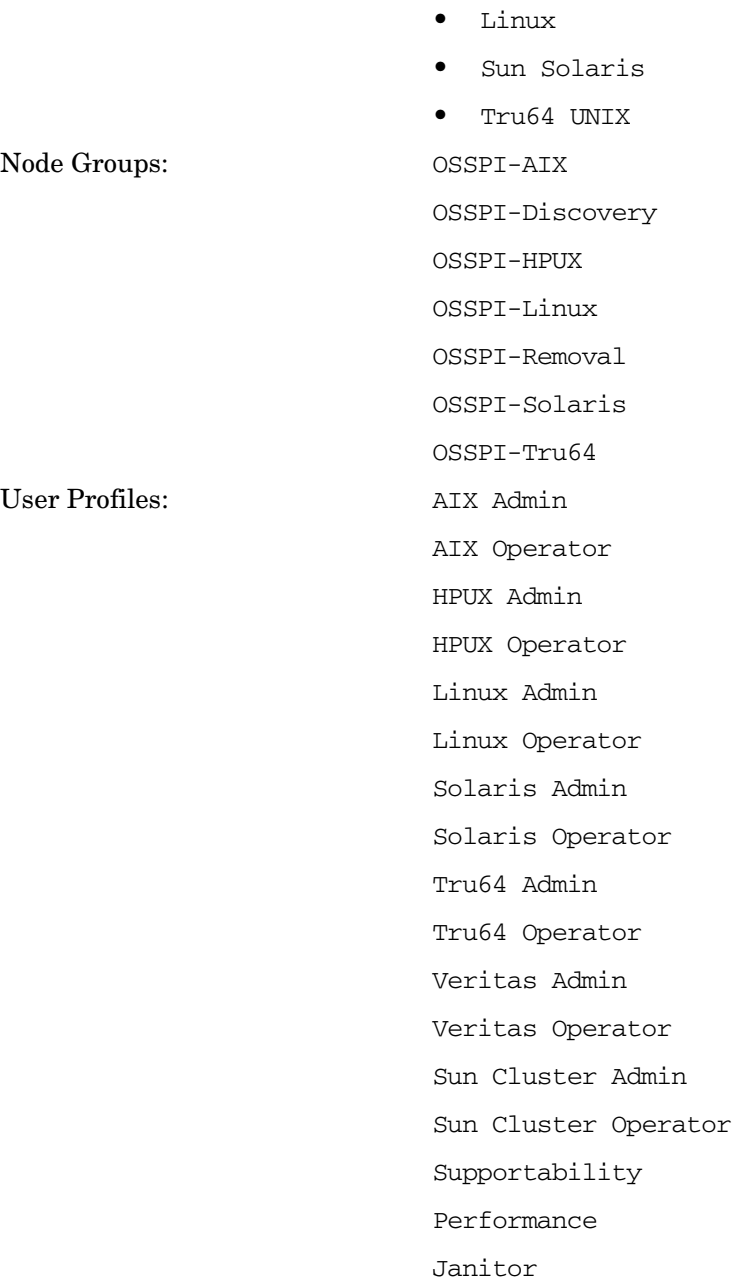

3. If any of these steps fails to produce the desired results, use the swverify command to ensure that all rules and dependencies were applied during the installation of the OSSPI software. Enter:

#### **swverify -x autoselect\_dependencies=false SPI-OSUX-OVO**

- a. Check the following log files for more specific information relating to installation problems:
	- /var/adm/sw/swagent.log
	- /var/adm/sw/swinstall.log
- b. Check your installation with the details in Table 2-4, "OSSPI File Locations on the OVO Management Server," on page 22.

## <span id="page-21-0"></span>**Installed File Locations**

The installation process copies the necessary files to the OVO management server. Table 2-4 shows the directories that the installation process creates on the OVO 8.10 management server for the OSSPI server.

<span id="page-21-1"></span>**Table 2-4 OSSPI File Locations on the OVO Management Server**

| <b>File Type</b>                                                                                         | <b>Directory Location</b>                                                                                                    |
|----------------------------------------------------------------------------------------------------|----------------------------------------------------------------------------------------------------|
| <b>Binaries</b>                                                                                          | /opt/0V/lbin/osspi/                                                                                                    |
| Documentation                                                                                            | /opt/0V/doc/C/osspi/                                                                                                    |
| Log files                                                                                                | /var/opt/OV/share/osspi/log/                                                                                                    |
| Temporary and<br>Runtime                                                                                 | /var/opt/OV/share/osspi/tmp/                                                                                                    |
| OVO integration<br>$-$ AIX:<br>- Core:<br>$-$ HP-UX:<br>- Linux:<br>- Solaris:<br>- Tru64:<br>- Bitmaps: | /var/opt/OV/share/tmp/OpC_appl/<br>/var/opt/OV/share/tmp/OpC_appl/unix_osspi_ap<br>pl/osspi_AIX<br>/var/opt/OV/share/tmp/OpC_appl/unix_osspi_ap<br>pl/osspi CORE<br>/var/opt/OV/share/tmp/OpC appl/unix osspi ap<br>pl/osspi HPUX<br>/var/opt/OV/share/tmp/OpC_appl/unix_osspi_ap<br>pl/osspi LINUX<br>/var/opt/OV/share/tmp/OpC_appl/unix_osspi_ap<br>pl/osspi_SOLARIS<br>/var/opt/OV/share/tmp/OpC_appl/unix_osspi_ap<br>pl/osspi_TRU64<br>/etc/opt/OV/share/symbols/C/OSSPI |

Table 2-5 on page 23 shows the directory locations for the installed OSSPI files on an OVO 8.10 managed node. These are the standard locations for OVO commands, actions, and monitors.

#### **Table 2-5 OSSPI File Locations for the OVO Managed Node**

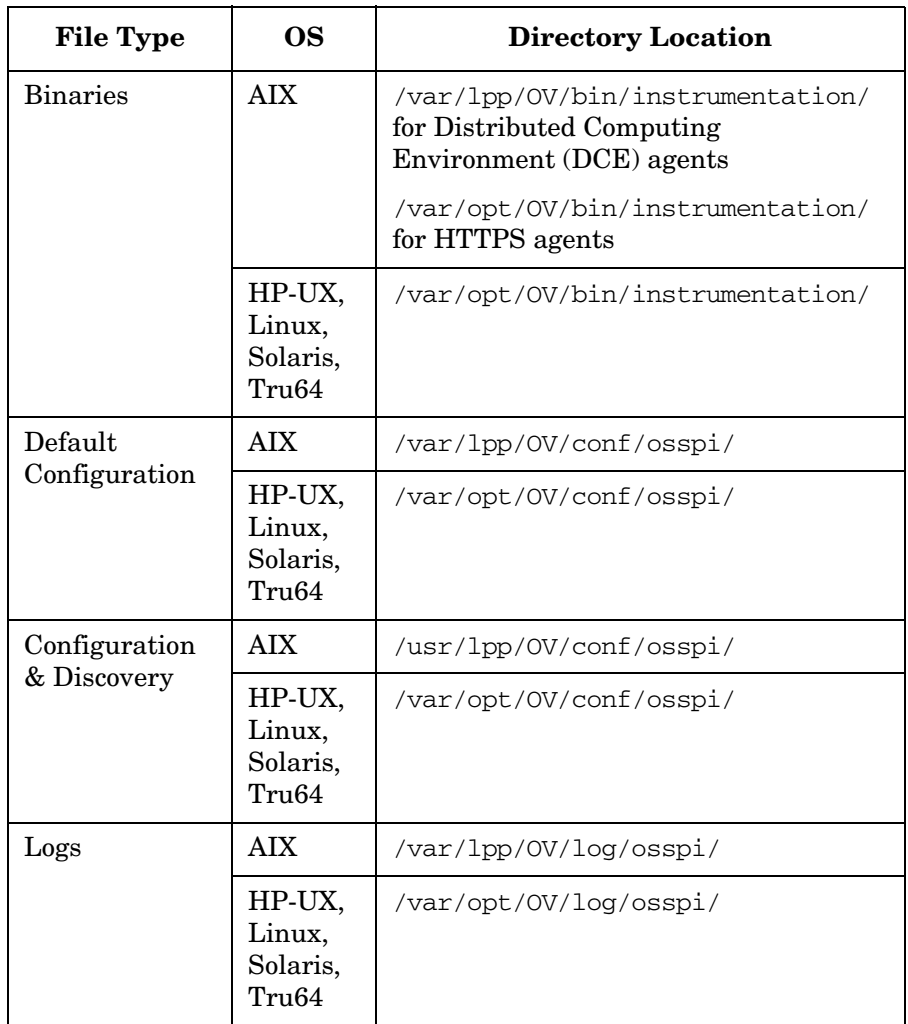

## **Table 2-5 OSSPI File Locations for the OVO Managed Node (Continued)**

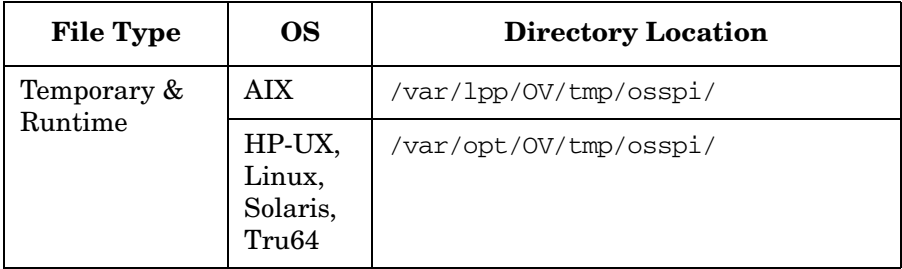

# **3 Uninstalling the OSSPI**

<span id="page-24-0"></span>This chapter describes how to remove the OSSPI software from the OVO managed node and the OVO management server.

## <span id="page-25-0"></span>**In this Section**

This section describes how to remove the OSSPI software quickly and cleanly. The information provided in this section covers the following areas:

- • ["Removing the OSSPI from the Managed Node" on page 27](#page-26-1)
- • ["Removing the OSSPI from the Management Server" on page 29](#page-28-1)

## <span id="page-26-1"></span><span id="page-26-0"></span>**Removing the OSSPI from the Managed Node**

To remove the OSSPI software from the OVO managed node, you should carry out the following steps in the order specified:

1. In the OVO GUI, *de-assign* the OSSPI policies from *all* those OSSPI managed nodes from which you want to uninstall the OSSPI software by moving the nodes (not copying them) from the OSSPI-AIX, OSSPI-HPUX, OSSPI-Linux, OSSPI-Solaris, or OSSPI-Tru64 Node Group in which they reside to the OSSPI-Removal Node Group. This includes the OVO management server if it is also a managed node and you want to uninstall the OSSPI software.

The OSSPI-Removal Node Group has only the monitor policy OSSPI-alarmdef\_write assigned to it.

2. Use the OVO GUI to *distribute* the OSSPI-alarmdef\_write policy to the OSSPI-Removal Node Group. This de-activates and removes any remaining OSSPI policy definitions from the managed nodes present in the OSSPI-Removal Node Group and, in addition, de-activates any alarm definitions.

### **NOTE** This step should be carried out regardless of whether OV Performance or GlancePlus is running on the managed nodes.

- 3. Remove any OSSPI configuration data from the managed nodes by running the OSSPI's Clean Node application on the managed nodes in the OSSPI-Removal Node Group:
	- a. In the OVO Application Bank window, open the OSSPI application group OSSPI\_Admin
	- b. In the OSSPI\_Admin application-group window, select the Clean Node application, drag it across to the OVO Node Bank window, and drop it onto the OSSPI-Removal node group icon. The application prompts you to confirm the activation of the clean-up operation:

Are you sure you want to delete the OSSPI from the Node [Yes/No]

To remove configuration data used by the OSSPI enter: **Yes**

4. Remove the managed nodes manually from the OSSPI-Removal Node Group using the following menu option:

Actions > Node > Remove from this group

## <span id="page-28-1"></span><span id="page-28-0"></span>**Removing the OSSPI from the Management Server**

To remove the OSSPI software completely, you should first carry out the steps described in ["Removing the OSSPI from the Managed Node" on](#page-26-1)  [page 27](#page-26-1) and then remove the OSSPI components from the OVO management server, as follows:

- 1. Remove the OSSPI configuration data from the OVO management server using the OSSPI Clean Server application, which you can find in the OSSPI Admin application-group window:
	- a. In the OVO Node Bank window, select the OVO management server icon and drag it across to the OSSPI\_Admin application-group window
	- b. Drop it onto the OSSPI Clean Server application icon
- 2. Remove the OSSPI software from the OVO management server by using the following command in a shell on the OVO management server itself:

#### **unix\_osspi\_remove**

- 3. Remove any remaining OSSPI-specific actions, commands, and monitors by distributing the actions, commands, and monitors to *all* managed nodes.
- 4. Remove all OSSPI components manually from the OVO GUI, for example:
	- Node Groups
	- Application Groups
	- Message Groups
	- Policies and Policy Groups
	- Users and User Profiles

**NOTE** The unix\_osspi\_remove script will not remove the service discovery depot (SPI-SVCDISC-OVO) that is needed for the discovery functionality to work, and is installed along with the OSSPI. Before you remove the service discovery depot, make sure that no other programs are using the service discovery framework.